# Chapitre 7 Création d'une nouvelle base de données

## 1. Vue d'ensemble

## 1.1 Étapes de création d'une nouvelle base de données pour une application

Le processus complet de création d'une nouvelle base de données pour une application comporte les grandes étapes suivantes :

### Conception du modèle physique

- Définir tous les objets (Oracle) de l'application : tables, contraintes d'intégrité (clés primaires/uniques/étrangères), index, vues, programmes stockés (triggers, procédures/ fonctions stockées, packages).
- Étudier la volumétrie de l'application (nombre d'utilisateurs, nombre de lignes attendues dans les tables).

### Création de la base proprement dite (ce chapitre)

- Créer une nouvelle instance.
- Créer une nouvelle base de données (fichiers de contrôle, fichiers de journalisation et fichiers de données des tablespaces "techniques" d'Oracle).
- Rendre le dictionnaire de données exploitable.
- À ce stade, la base de données peut être vue comme une "enveloppe" (une "boîte vide") dans laquelle des structures vont être créées pour une ou plusieurs applications.

Administration Oracle 12c

### Création des structures de stockage adaptées (chapitre Gestion des tablespaces et des fichiers de données)

- Créer les tablespaces (avec leurs fichiers de données) destinés à stocker les données de l'application (tables et index).
- Les dimensionner en fonction de l'étude de volumétrie réalisée initialement.

### Création du compte Oracle qui va contenir les objets de l'application (chapitre Gestion des utilisateurs et de leurs droits)

- Créer le compte.
- Lui donner les privilèges suffisants pour créer les objets.
- L'autoriser à utiliser de l'espace dans les tablespaces de l'application.

## Création des objets de l'application dans ce compte Oracle (chapitre Gestion des tables et des index)

– Créer les objets Oracle de l'application (généralement sous la forme d'un ou de plusieurs scripts).

### Création des utilisateurs finaux de l'application (chapitre Gestion des utilisateurs et de leurs droits)

- Créer les utilisateurs.
- Leur donner des droits adaptés sur les objets de l'application (i.e. sur les objets créés précédemment dans le compte propriétaire de l'application).

## Sauvegarde de la base (chapitre Sauvegarde et récupération)

– Sauvegarde de référence de la base.

Comme vous pouvez le constater, la création de la base de données proprement dite présentée dans ce chapitre n'est qu'une petite étape du processus complet (mais une étape fondamentale).

## 1.2 Étapes de création de la base de données proprement dite

Les grandes étapes de la création de la base de données proprement dite sont les suivantes :

- Créer les répertoires sur les disques, si possible en respectant les recommandations du standard OFA.
- Préparer un nouveau fichier de paramètres texte, généralement par copie d'un ancien.

## Création d'une nouvelle base de données 201

Chapitre 7

- Positionner la variable d'environnement ORACLE\_SID.
- Créer le service associé à l'instance (plate-forme Windows) ou créer le fichier de mots de passe pour l'identification SYSDBA (plate-forme Unix ou Linux).
- Lancer SQL\*Plus et se connecter AS SYSDBA.
- Créer un fichier de paramètres serveur (pas obligatoire, mais conseillé).
- Démarrer l'instance en état NOMOUNT.
- Créer la base de données (ordre SQL CREATE DATABASE).
- Finaliser la création du dictionnaire (quelques scripts à exécuter).
- Configurer Oracle Net pour la nouvelle base de données.
- Enregistrer la nouvelle instance dans le fichier oratab (plate-forme Unix ou Linux).
- Configurer EM Express.

La création d'une nouvelle base de données suppose l'installation préalable d'Oracle (chapitre Installation).

#### **Remarque**

Si le serveur abrite déjà des bases de données Oracle, il est vivement conseillé d'effectuer une sauvegarde de ces bases de données avant de démarrer le processus de création.

Après ces étapes, la nouvelle base de données est ouverte et contient :

- les tablespaces SYSTEM et SYSAUX avec leur(s) fichier(s) de données associé(s) ;
- éventuellement un tablespace d'annulation et un tablespace temporaire selon les options utilisées ;
- les fichiers de contrôle et de journalisation ;
- les deux comptes DBA standard (SYS et SYSTEM) ;
- le segment d'annulation SYSTEM ;
- le dictionnaire de données.

À ce stade, la base de données est prête pour accueillir des structures complémentaires qui vont constituer l'application.

## 1.3Méthodes disponibles

La nouvelle base de données peut être créée à la main avec les outils du système d'exploitation et SQL\*Plus ; dans ce cas, il est très simple d'écrire ou de récupérer des scripts et de les réutiliser à chaque fois. Les étapes de création de la base de données proprement dite sont toujours les mêmes et dépendent (relativement) peu des caractéristiques de l'application (et en tout état de cause, des paramètres peuvent être ajustés ultérieurement en fonction des caractéristiques de l'application) ; utiliser des scripts "génériques" de création de bases est donc envisageable.

La nouvelle base de données peut aussi être créée à l'aide d'un assistant graphique, l'assistant Configuration de base de données. Cet assistant facilite la création de la base de données en offrant la possibilité d'utiliser des modèles de base de données prêts à l'emploi et/ou en permettant de définir très précisément les caractéristiques de la nouvelle base de données à l'aide de plusieurs écrans. Par ailleurs, il est possible de définir ses propres modèles de base de données, comprenant ou non des fichiers de données prêts à l'emploi puis de les utiliser lors de la création ultérieure d'une nouvelle base de données. L'assistant graphique offre aussi la possibilité de générer les scripts de création de la base de données sans créer la base de données ; c'est un bon moyen pour constituer nos scripts "génériques".

#### **Remarque**

Utiliser l'assistant graphique est la méthode recommandée par Oracle pour créer une nouvelle base de données.

## 2.Création de la base de données manuellement

## 2.1 Créer les répertoires sur les disques

Pour respecter les recommandations du standard OFA (voir le chapitre Installation), vous devez créer :

- un répertoire d'administration portant le nom de la base de données, situé dans le répertoire %ORACLE\_BASE%\admin (Windows) ou \$ORACLE\_BASE/admin (Linux/Unix),
- un répertoire de données, portant le nom de la base de données, situé dans un répertoire oradata lui-même situé dans ORACLE\_BASE ou sur un autre volume.

#### **Remarque**

Depuis la version 11 et l'apparition du Référentiel de diagnostic automatique, le répertoire d'administration contient moins de répertoires et de fichiers.

Administration

Oracle 12c

## Création d'une nouvelle base de données 203

Chapitre 7

Le répertoire d'administration contient généralement les répertoires suivants :

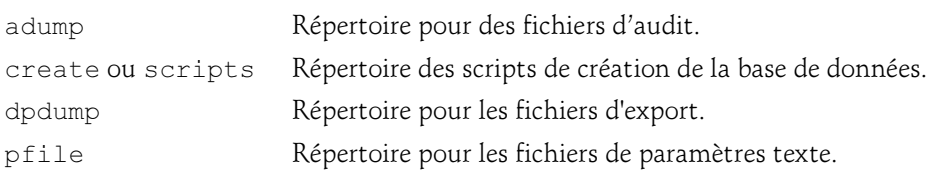

Si le serveur comporte plusieurs disques, il est judicieux de répartir les différents fichiers de la base de données sur ces disques afin d'optimiser les entrées/sorties et d'éviter les contentions ; dans ce cas, il faut créer d'autres répertoires de données sur les disques concernés.

Un répertoire supplémentaire peut être créé pour la zone de récupération rapide (voir le chapitre Sauvegarde et récupération).

**Remarque** 

Généralement, la base de données et l'instance portent le même nom.

## 2.2 Préparer un nouveau fichier de paramètres texte

## 2.2.1 Principes

Comme indiqué dans la section La base de données du chapitre Les bases de l'architecture Oracle, il est conseillé d'utiliser un fichier de paramètres serveur, celui-ci étant initialement créé à partir d'un fichier de paramètres texte.

Pour respecter le standard OFA, ce fichier de paramètres texte doit s'appeler init.ora et se trouver dans le sous-répertoire pfile du répertoire d'administration. Généralement, ce fichier de paramètres texte est créé par duplication d'un fichier existant ou d'un fichier modèle que vous aurez défini.

Nous ne créerons pas de fichier init<SID>.ora (avec une inclusion du fichier init.ora) à l'emplacement par défaut de la plate-forme (dbs sous Unix/Linux, database sous Windows) ; ainsi, nous ne risquons pas de démarrer l'instance par mégarde avec un fichier de paramètres texte.

Il y a plus de 250 paramètres documentés par Oracle ! Il n'est évidemment pas question de les spécifier tous ! Sur la totalité des paramètres, une trentaine de paramètres qu'il convient de connaître, sont suffisants pour la plupart des bases de données.

Certains paramètres seront décrits brièvement dans cette partie puis présentés de manière plus détaillée dans des chapitres ultérieurs.

### 2.2.2 Les principaux paramètres

Les paramètres ne sont pas listés dans un ordre alphabétique mais dans un ordre thématique.

#### DB\_NAME

Nom de la base (jusqu'à 8 caractères). Généralement DB\_NAME est égal au nom de l'instance (ORACLE\_SID).

Exemple :

DB\_NAME = hermes

#### DB\_DOMAIN

Localisation logique de la base sur le réseau (jusqu'à 128 caractères). Ce paramètre, associé au paramètre DB\_NAME, permet à Oracle de construire le nom global de la base de données, sous la forme DB\_NAME.DB\_DOMAIN. Ce paramètre est important si la base de données appartient à un système distribué (ou susceptible de l'être) ; sinon, il peut être ignoré.

Exemple : DB\_DOMAIN = olivier-heurtel.fr

### DB\_UNIQUE\_NAME

Nom unique de base de données (jusqu'à 30 caractères). Des bases de données ayant le même DB\_NAME au sein du même DB\_DOMAIN (par exemple une base de production et une base de test) doivent avoir un DB\_UNIQUE\_NAME différent. Ce paramètre est apparu en version 10. Il est, par défaut, égal à DB\_NAME.

Ce paramètre doit être spécifié si vous souhaitez ouvrir simultanément sur un serveur deux bases portant le même nom (le même DB\_NAME) ; il permet de les différencier.

Exemple :

DB\_UNIQUE\_NAME = hermes\_demo

### **COMPATIBLE**

Indique un numéro de version d'Oracle avec laquelle la base de données doit être compatible. Valeurs possibles : 11.0.0 jusqu'au numéro de la version actuelle (12.1.0.1). Valeur par défaut : 12.0.0.

Administration

Oracle 12c